# 国际学生学术海报展 -- 海报制作要求(校内学生) **International Student Academic Poster Exhibition - Academic Poster Production Requirements (to Zhejiang University students)**

### 一、活动简介 **Overview**

为展示长三角地区高校国际学生优秀学术成果,增强国际学生的学术创新意 识和学术表达能力,促进各国青年研究学者之间的交流互鉴,"感知中国 智慧西 湖——长三角高层次来华留学生学术论坛"开设国际学生优秀学术海报展。

To showcase outstanding academic achievements of international students from universities in the Yangtze River Delta region, enhance international students' awareness of academic innovation, and promote exchange and mutual learning among young researchers and scholars from various countries, the "**Perception of China, Wisdom of West Lake: Academic Forum for International Students of Higher Education Institutions in the Yangtze River Delta Region** " will set up an International Student Academic Poster Exhibition.

### 二、投稿要求 **Production Requirements**

请各位参展学生根据自己的学术成果,按照以下要求制作学术海报。请于 **6** 月 **12** 日 **17:30** 前将学术海报电子版及报名表提交至邮箱

GZZG AFISYRD@163.com。学校将根据报名学生的申请表和学术海报选拔报 名学生。报名成功并被选拔参会的学生,将在 6 月 14 日收到钉钉通知。

Participants are required to create academic posters based on their academic achievements according to the following guidelines. Please submit the academic poster and registration form to email GZZG\_AFISYRD@163.com before 17:30 on June 12th. The school will select registered students based on their application forms and academic posters. Students who have successfully registered and been selected to attend the

conference will receive a notification from DingTalk on June 14th

1. 请确认分属于理工、医药学、农业生命环境或人文社科中的哪一个类别, 主办方已按照类别设置主题色系,如图 1 所示。

Please confirm which category your poster belongs to: Medicine and Pharmaceutical Sciences, Agriculture, Life and Environment Sciences, or Arts and Humanities and Social Sciences. The organizer has set theme color schemes for each category, as shown in Figure 1.

2.海报整体尺寸:180cm\*80cm,主体内容展示部分尺寸:135cm\*80cm。主 体内容部分,版面上下页边距为 25mm, 左右边距为 20mm-50mm, 请确保尺寸 正确,方便制作及安装,否则将影响您的作品的呈现效果。海报式样参见图 2。

Overall poster size: 180cm \* 80cm, main content display area size: 135cm \* 80cm. The top and bottom margins of the main content area are 25mm, and the left and right margins are 20mm-50mm. Please ensure the correct dimensions for ease of production and installation, as incorrect dimensions will affect the presentation of your work. See Figure 2 for poster style.

3.建议您使用 PowerPoint 或者 PS 等软件进行设计, 将设计好版面的 Poster 保存为 jpg、tif、bmp、pdf 等高清格式。

We recommend using PowerPoint or PS software for design. Save the designed poster layout as jpg, tif, bmp, pdf, or other high-definition formats.

4. 请提交海报作品及个人照片 1 张。海报命名为"学号+类别+学生姓名"。

Please submit one poster and personal photo. Name the poster as "Student ID + Category + Student Name. "

## 若有需要,可下载海报 PS 文件——百度网盘链接:

https://pan.baidu.com/s/17on88uI0PNJe5\_BOVblEPg?pwd=GZZG 提取码: GZZG

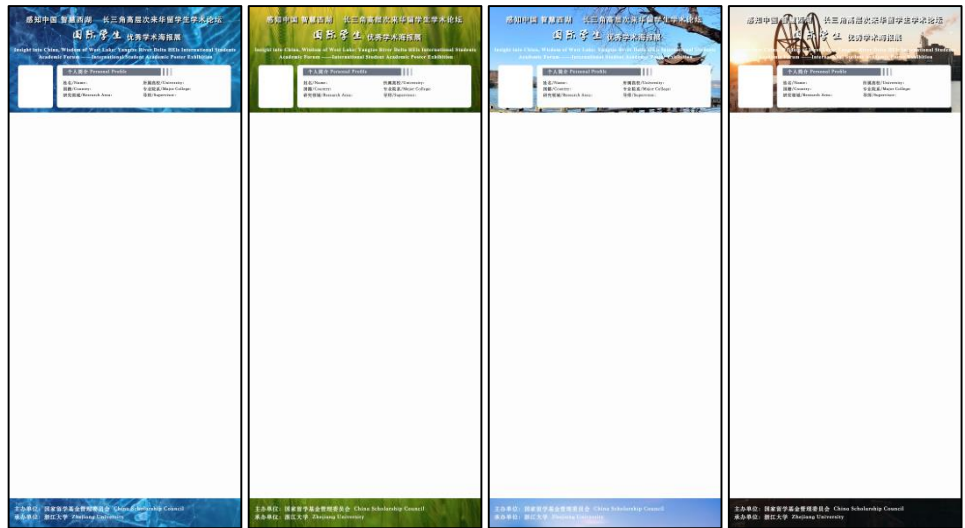

1. 医药学类 Medicine and Pharmaceutical Sciences Agriculture

2. 农业生命环境类 Life and Environment Sciences

- 3. 人文社科类 Arts and Humanities and Social Sciences
- 4. 理工类 Science and Engineering

图 1 **Figure 1**

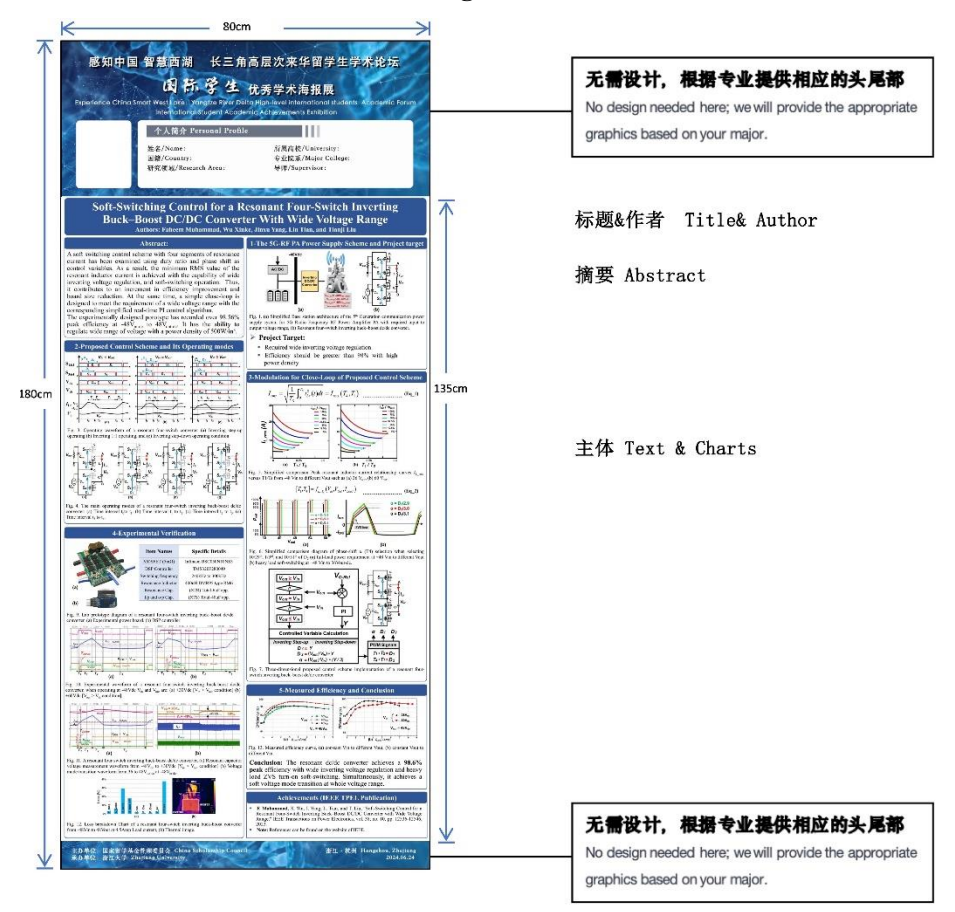

# 操作提示: 请调整页面尺寸, 并预留页边距

# **Operation Tip: Please adjust the page size and leave margins.**

## **Setting PowerPoint**

1. 打开 PPT 后, 点击"设计"按钮;

Open PowerPoint, click on the "Design" .

2. 更改"幻灯片大小"

Modify "Slide Size".

3. 改变宽和高 **80cm\*135cm**,注意单位为厘米;

Adjust the width and height 80cm\*135cm, ensuring the units are in cm.

4. 确认 Confirm.

5. 页边距请自行调整(尺寸:版面上下页边距为 25mm, 左右边距为 20mm-50mm)

Please adjust the margins as follows: Top and bottom margins: 25mm, Left /Right margin: 20mm-50mm

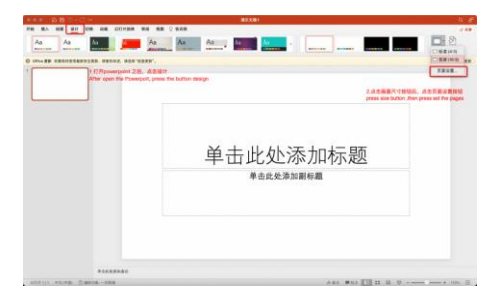

## **Setting Photoshop**

1.新建一个文件

open a new folder.

2.设置宽度为 80cm,高度为 135cm

Adjust the width and height 80cm\*135cm, confirm.

3.页边距请自行调整(尺寸:版面上下页边距为 25mm, 左右边距为 20mm-

50mm) Please adjust the margins as follows: Top and bottom margins: 25mm, Left

/Right margin: 20mm-50mm